## imaginecole

## **Indexer une ressource**

Chaque ressource peut être indexée pour pouvoir être retrouvée grâce à des caractéristiques.

Pour pouvoir indexer une ressource sur la plateforme **imaginecole**, veuillez d'abord trouver un module de votre choix dans « toutes les ressources ».

Sélectionnez le module et cliquez sur éditer.

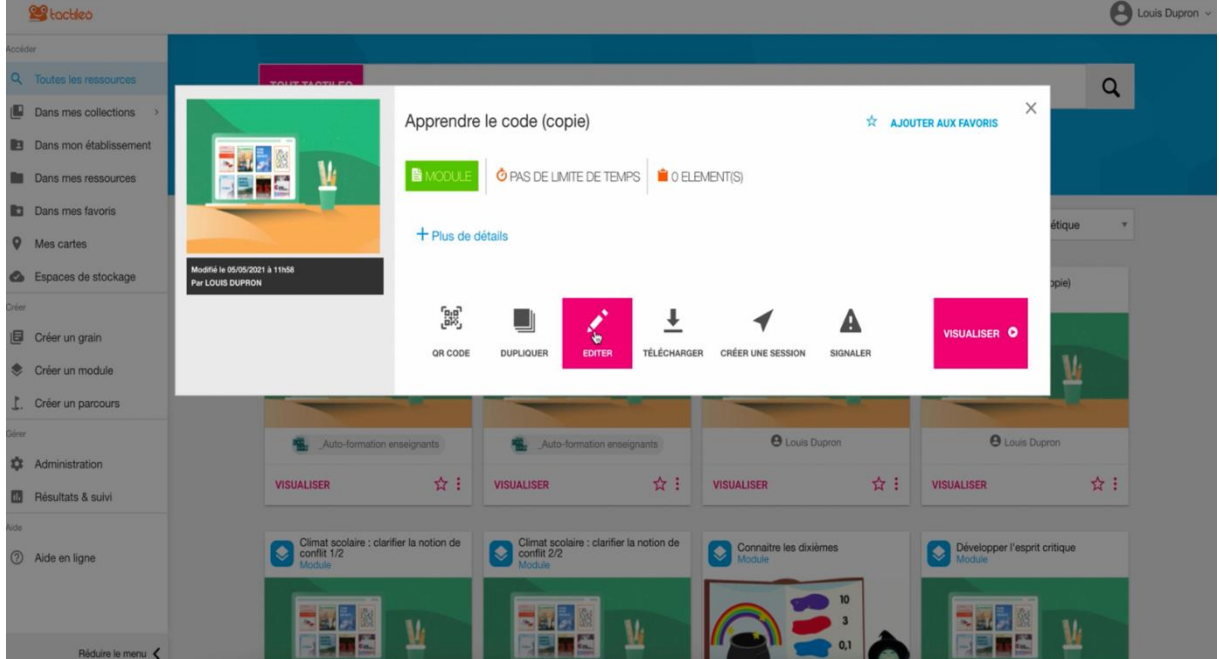

## Allez ensuite sur option du module et cliquez sur : « indexation »

La fenêtre d'indexation s'affiche avec toutes les caractéristiques d'indexation.

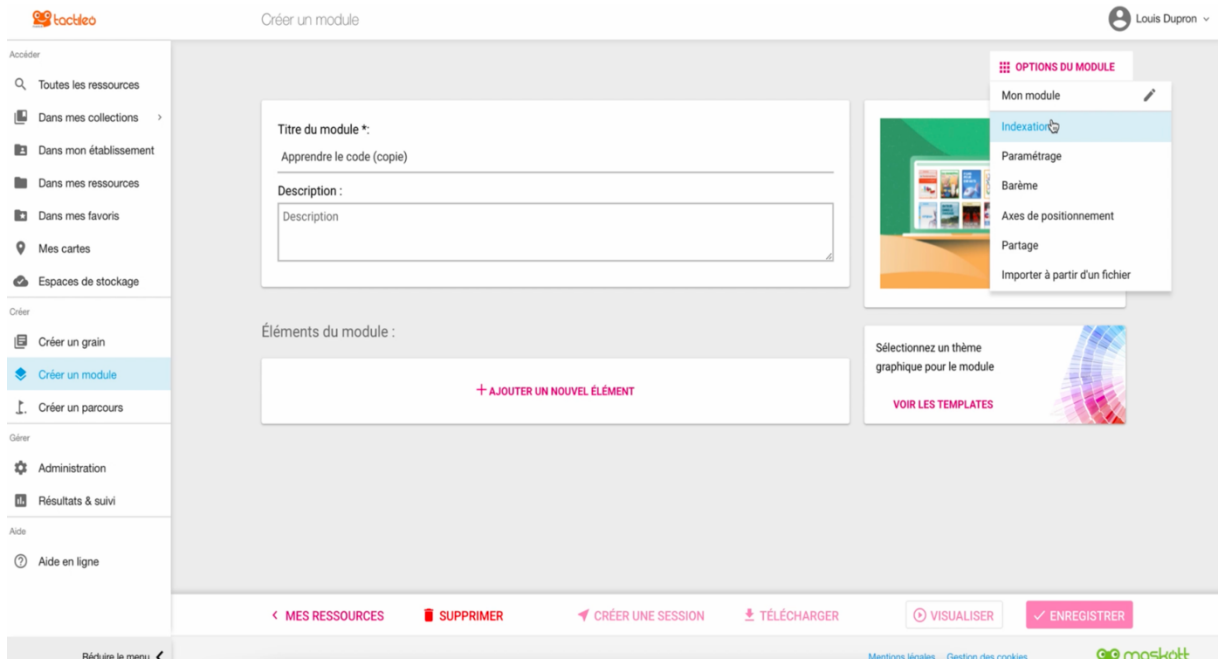

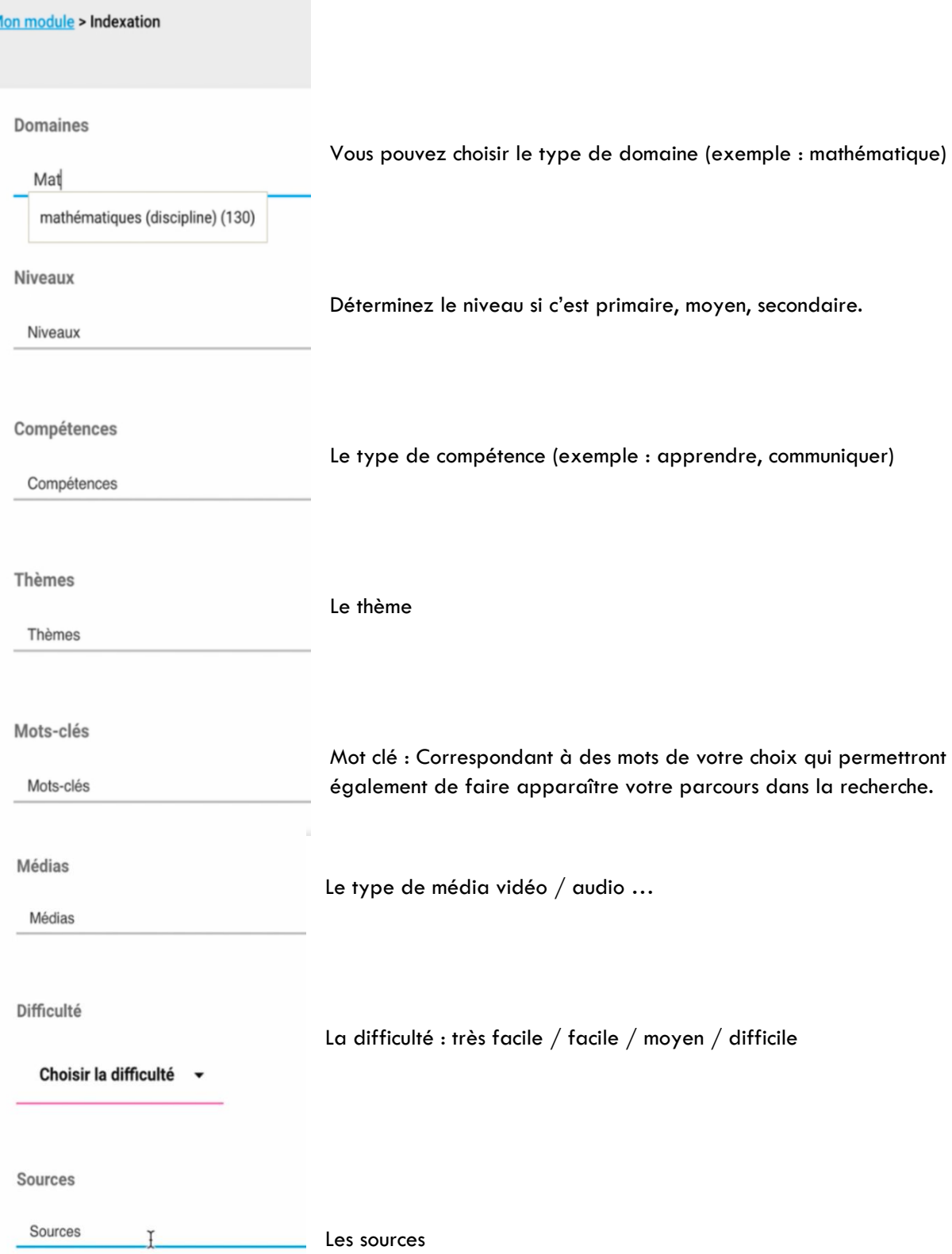

Les champs domaines, niveaux et compétences puis le niveau de difficulté permettent de définir les caractéristiques du module.

La description du module aidera aussi à le référencer. Après avoir rempli ces critères veuillez cliquer sur ENREGISTER.